# **APRENDIZAJE** OBJETOS DE LÍNEA 2

### MATERIALES DE FORMACIÓN PARA ESTUDIANTES DE GRADO DE LA COMPETENCIA DIGITAL

1. Información y tratamiento de datos: 1.3. Gestión de información, datos y contenidos

digitales: 2. Almacenar, organizar y recuperar la información

U Crue Universidades Red de Bibliotecas

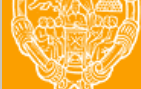

**UNIVERSIDAD PONTIFICIA DE SALAMANCA** Servicio de Biblioteca

Colección Objetos de Aprendizaje, 2019

#### **MATERIALES DE FORMACIÓN PARA ESTUDIANTES DE GRADO DE LA COMPETENCIA DIGITAL**

1. Información y tratamiento de datos: 1.3. Gestión de información, datos y contenidos digitales:

2. Almacenar, organizar y recuperar la información

#### **REBIUN Línea 2 (3er. P.E.) Grupo de Competencia Digital**

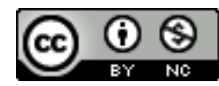

Documento bajo licencia Creative Commons

U Crue Universidades Red de Bibliotecas

Información y tratamiento de datos. Gestión de información, datos y contenidos digitales

# ALMACENAR, ORGANIZAR Y RECUPERAR LA INFORMACIÓN

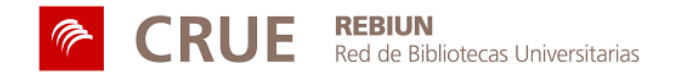

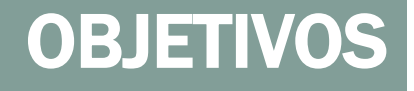

Al finalizar esta actividad tienes que ser capaz de:

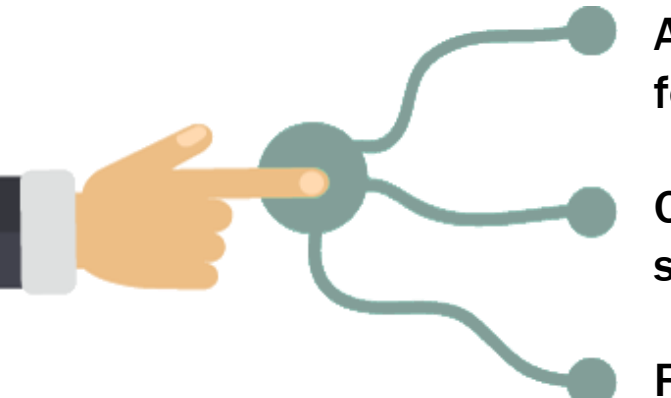

Almacenar la información digital en diferentes formatos

Organizar la información de forma estructurada para su rápida recuperación

Realizar copias de seguridad

### SUMARIO

### Organización

 $\bullet$  $\bullet$  $\bullet$ 

- El esquema de organización
- Estructura de carpetas
- Nombres de archivos y carpetas

#### Almacenamiento

 $\bullet$ 

- Dispositivos físicos
- Servicios en la nube  $\bullet$
- Marcadores sociales  $\bullet$
- $\bullet$ Plataformas de aprendizaje
- Canales de vídeo  $\bullet$
- Canales de audio  $\bullet$
- Copias de seguridad
- Para saber más...

# ORGANIZACIÓN

A menudo, intentar encontrar un archivo que ha sido almacenado de forma errónea puede ser frustrante y una pérdida de tiempo valioso.

Para llevar a cabo una buena organización de tus archivos tienes que:

Utilizar carpetas, para clasificar tus archivos en grupos significativos y útiles.

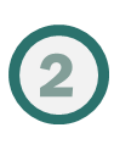

Emplear nomenclaturas convencionales, para dar a tus archivos y carpetas nombres de acuerdo con un **patrón consistente**.

Recuerda que, si estás en un proyecto conjunto, tendrás que seguir la clasificación establecida.

Establece tu esquema de organización de archivos antes de comenzar el proyecto, para evitar tener que aplicar uno retrospectivamente.

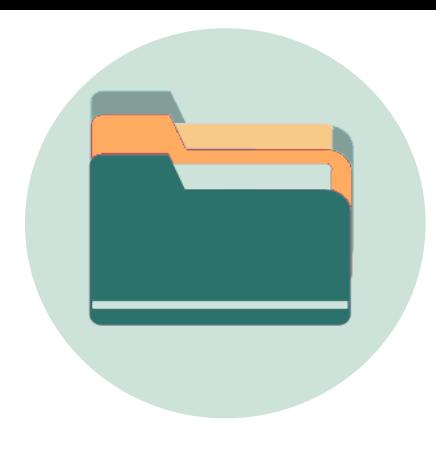

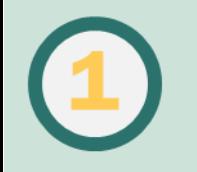

### EL ESQUEMA DE ORGANIZACIÓN

Documenta tu esquema de organización:

- Qué debe ir en cada carpeta
- Qué convenciones de nombres estás utilizando
- Los códigos o abreviaturas que estés utilizando.

Guárdalo en un archivo 'léame', preferiblemente en texto sin formato.

Guarda el archivo en la carpeta de nivel superior de tu proyecto, para que tú (o cualquier persona del grupo) pueda acceder fácilmente.

> Comprueba que sigues el esquema establecido. Si no se ajusta a tus necesidades, modifícalo y actualiza tu archivo léame.

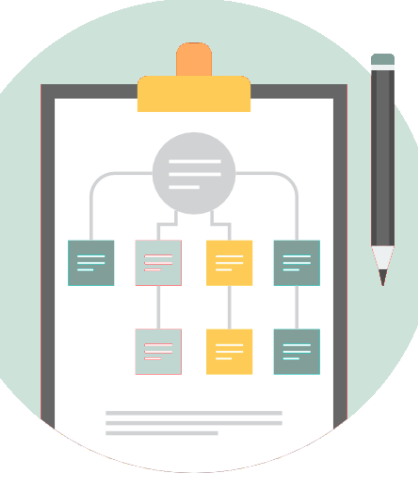

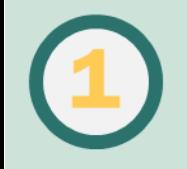

### ESTRUCTURA DE CARPETAS **CONSEJOS**

Existen muchas maneras "correctas" de organizar los archivos. Elige la más conveniente para ti, teniendo en cuenta:

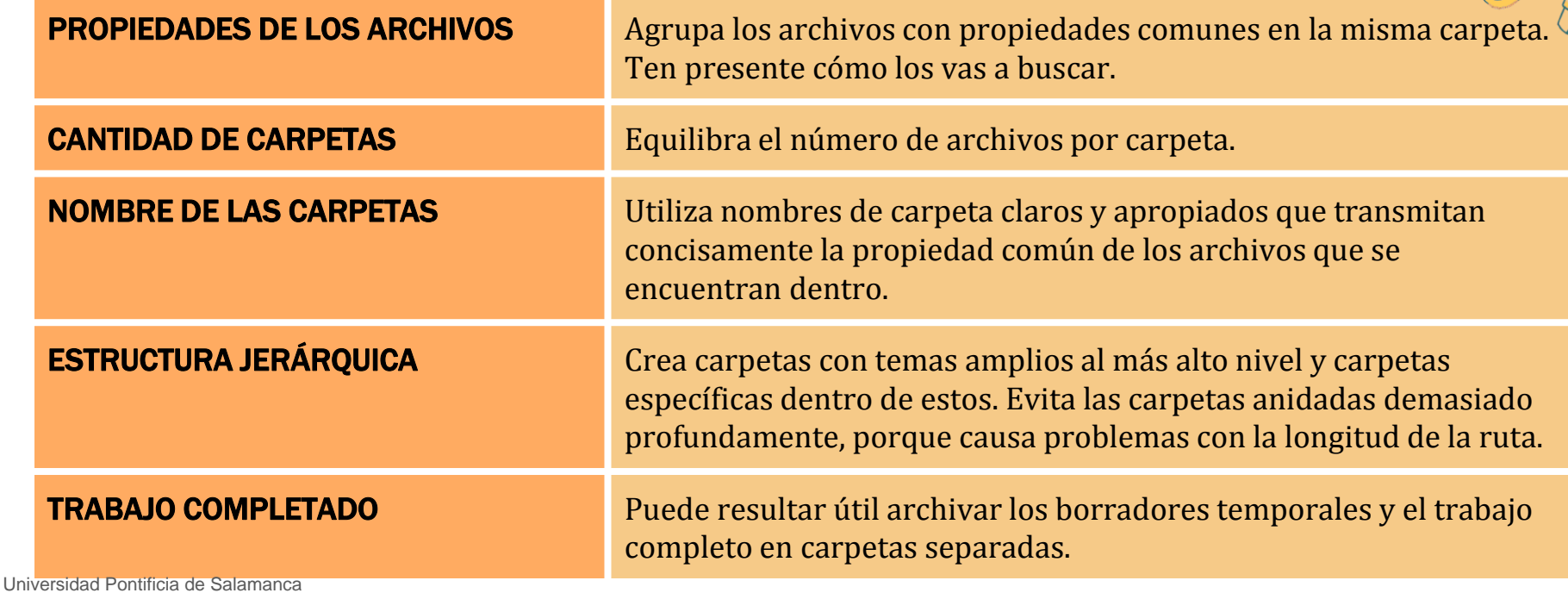

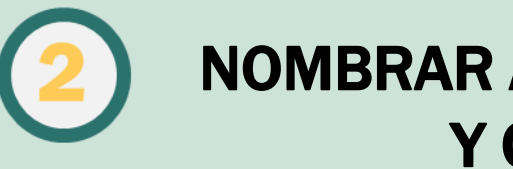

NOMBRAR ARCHIVOS Y CARPETAS

Asigna nombres cortos pero significativos. Si usas abreviaturas, mantén un registro de lo que son, para que otros puedan entenderlos y usarlos.

**Ej. Tutorial-MS en vez de Tutorial de Microsoft**

Incluye las fechas en el formato AAAA-MM-DD. Así el orden alfabético coincidirá con el orden cronológico. **Ej. 2018-06-18 en vez de 180618 o 18.06.2018**

Cuando utilices nombres personales, usa primero el apellido seguido de las iniciales o nombre.

Evita usar espacios. Usa la puntuación como guiones o guiones bajos para separar las palabras. **Ej. Burgos\_catedral en vez de Catedral de Burgos**

Para la numeración secuencial, usa los ceros iniciales. **Ej. "001, 002 ... 101, etc." en lugar de "1, 2 ... 101, etc**.

Evita el uso de puntos y caracteres especiales como /: \*? "<> | ya que estos pueden estar reservados para el sistema operativo.

### ALMACENAMIENTO

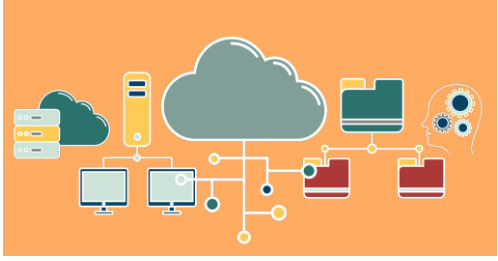

Cuando encuentras información digital, la guardas generalmente en la memoria del dispositivo que estás usando: ordenador/portátil, tableta o teléfono.

En ocasiones, necesitas trasladarla y lo haces gracias a dispositivos externos, como memorias USB o discos duros.

En la actualidad, además, existen otras soluciones de almacenamiento, como los servicios en la nube o tu espacio personal en la plataforma de enseñanza virtual de tu universidad.

Los diferentes dispositivos tienen diferentes usos, por lo que es importante que elijas el tipo de medio adecuado para cada tarea.

### **Deberás considerar:**

- Volumen de los archivos: cuánta memoria necesitas.
- Quién podrá acceder: importante si el trabajo es colaborativo.
- Portabilidad del dispositivo: para llevar la información contigo.
- Acceso remoto: si accedes desde diferentes lugares
- Copias de seguridad: importante para no perder la información

### ALMACENAMIENTO EN DISPOSITIVOS FÍSICOS

### **Ventajas:**

No hay necesidad de acceso a Internet. Los dispositivos son razonablemente baratos.

### **Inconvenientes:**

Algunos dispositivos pueden tener poca capacidad. Pérdida o robo. Cuanto más portátil, más fácilmente se pierde. Acceso: Solo tú puedes acceder a los archivos. Pérdida de la información por eliminación accidental de carpetas y archivos, daños por virus o deterioro del dispositivo.

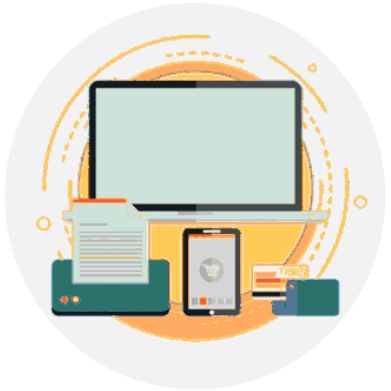

Cuando utilices un PC, portátil o Tablet de la universidad, recuerda traspasar tus archivos a otro dispositivo o servicio.

Como administrador, debes encargarte de hacer copias de seguridad de tus archivos y carpetas

### ALMACENAMIENTO EN LA NUBE

### **Ventajas:**

Gran capacidad de almacenamiento gratuito. Acceso desde cualquier dispositivo conectado a internet. Antivirus potentes y actualizados. Permite compartir archivos con terceros. El servicio se encarga de hacer las copias de seguridad.

### **Inconvenientes:**

Necesidad de acceso a Internet.

Dependencia de terceros: pueden cambiar las interfaces y/o las condiciones de uso.

Antes de confiar tus archivos a terceros,

lee detenidamente los términos y condiciones de cada servicio.

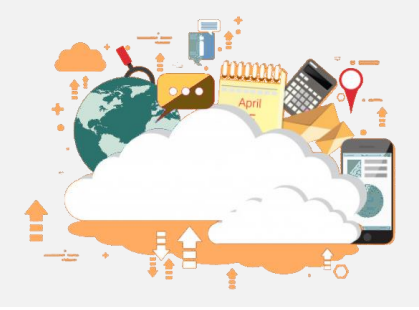

Si descargas la versión de escritorio, el programa y los archivos ocuparán espacio en la memoria de tu dispositivo, pero podrás sincronizar las dos versiones.

#### **ONEDRIVE**

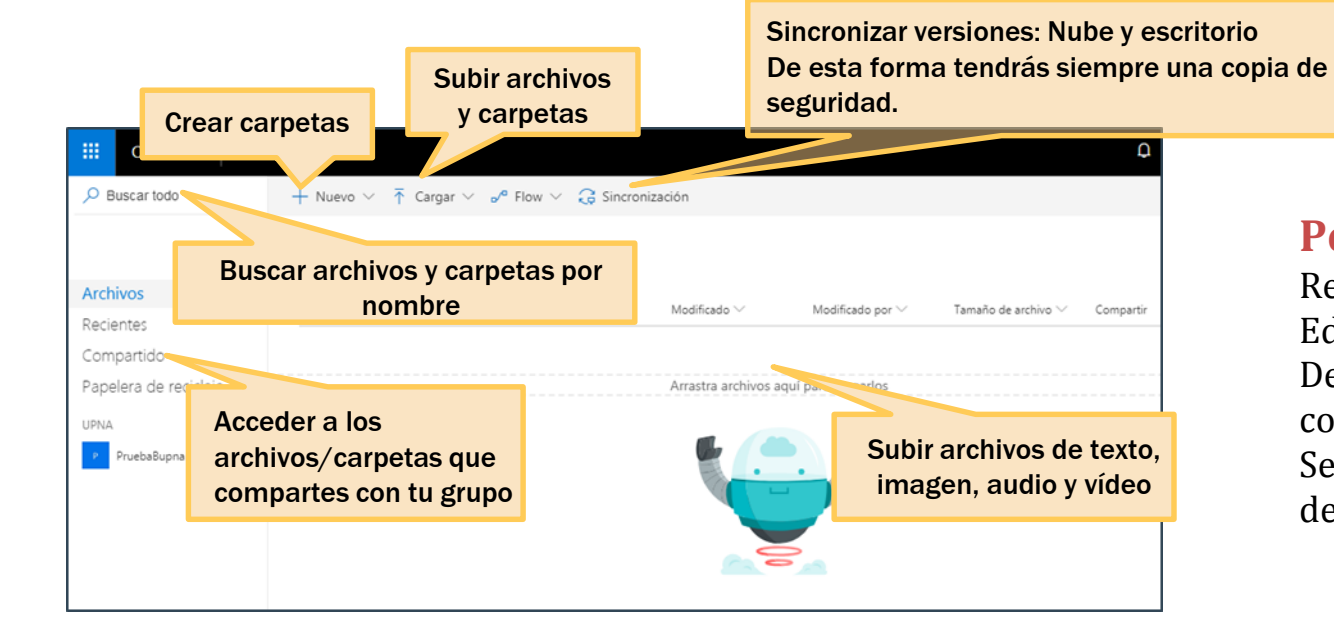

Otros servicios populares son: <u>ioogle Drive, Dropbox</u> **y** Sus funcionalidades son similares.

### **Permite:**

Renombrar archivos y carpetas. Edición de documentos en línea. Decidir qué archivos compartir y con quién. Seguir el historial de versiones de un documento.

### MARCADORES SOCIALES

Permiten almacenar, etiquetar y anotar recursos de Internet para reutilizarlos desde cualquier ordenador y compartirlos: **enlaces web**, documentos, imágenes…

#### **Ventajas:**

Guardar páginas web.

Crear grupos, etiquetas, categorías, etc.

Renombrar el título de la página web y así personalizarla.

Organizar el contenido en público o privado.

Compartir tus páginas guardadas.

#### **Inconveniente:**

Necesidad de acceso a Internet.

Los marcadores más populares son: Diigo y Evernote.

En la página siguiente te explicamos brevemente cómo funciona Diigo. Universidad Pontificia de Salamanca

Además de bookmarks y recursos de Internet, puedes subir tus archivos de texto, imágenes, etc.

#### **diigo**

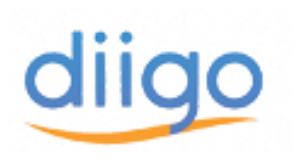

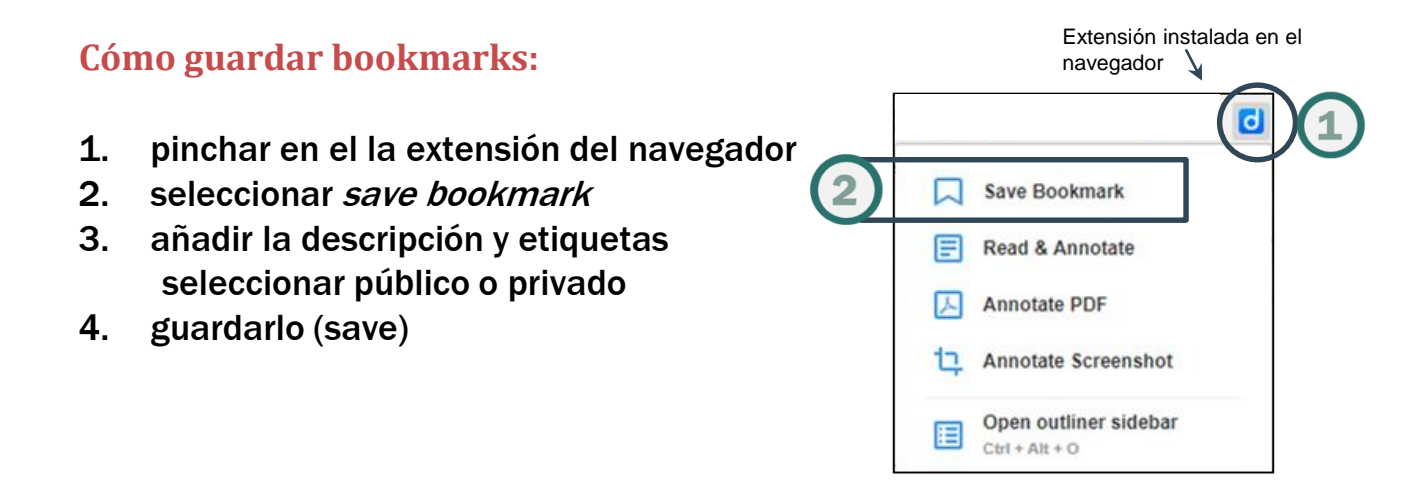

**Cómo organizarlos:** My Outliners Funciona como «carpetas» donde agrupar tus bookmarks y archivos.

**Cómo recuperarlos:** Diigo organiza tus bookmarks y archivos según diferentes criterios. Cuenta,

además, con un buscador de títulos y etiquetas con posibilidad de búsqueda avanzada.

Universidad Pontificia de Salamanca

### PLATAFORMA DE APRENDIZAJE

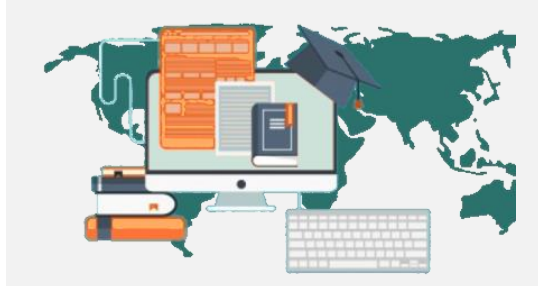

Todas las universidades cuentan con una plataforma de e-learning en la que, dentro de tu espacio personal, puedes subir y organizar tus archivos.

Es el sitio **más idóneo** para el almacenamiento porque:

- Puedes acceder desde cualquier dispositivo: pc, portátil, tableta o teléfono, y desde cualquier lugar: dentro y fuera de la universidad.
- Confías tus archivos a tu universidad, que se encarga de hacer las copias de seguridad y, en caso de borrado accidental, puede recuperar los archivos perdidos.

Las universidades aplican controles de seguridad y acceso para evitar el robo o el uso no autorizado de tus archivos.

### CANALES DE VÍDEO

Respeta los derechos de autor de los vídeos que subas.

#### Los más populares son:

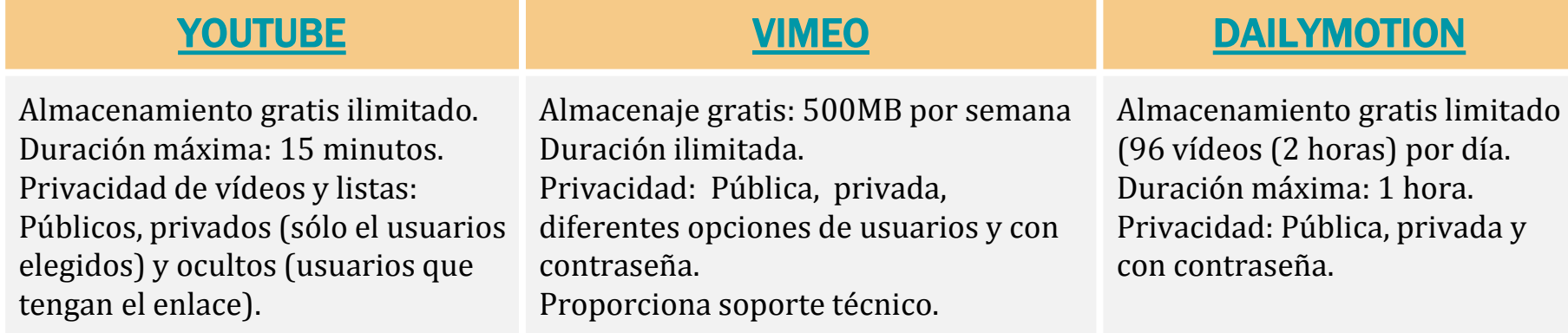

Lee detenidamente los términos y condiciones de cada servicio.

### CANALES DE AUDIO

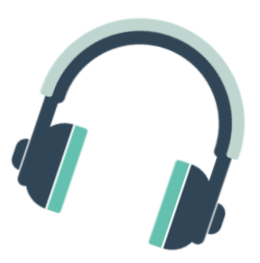

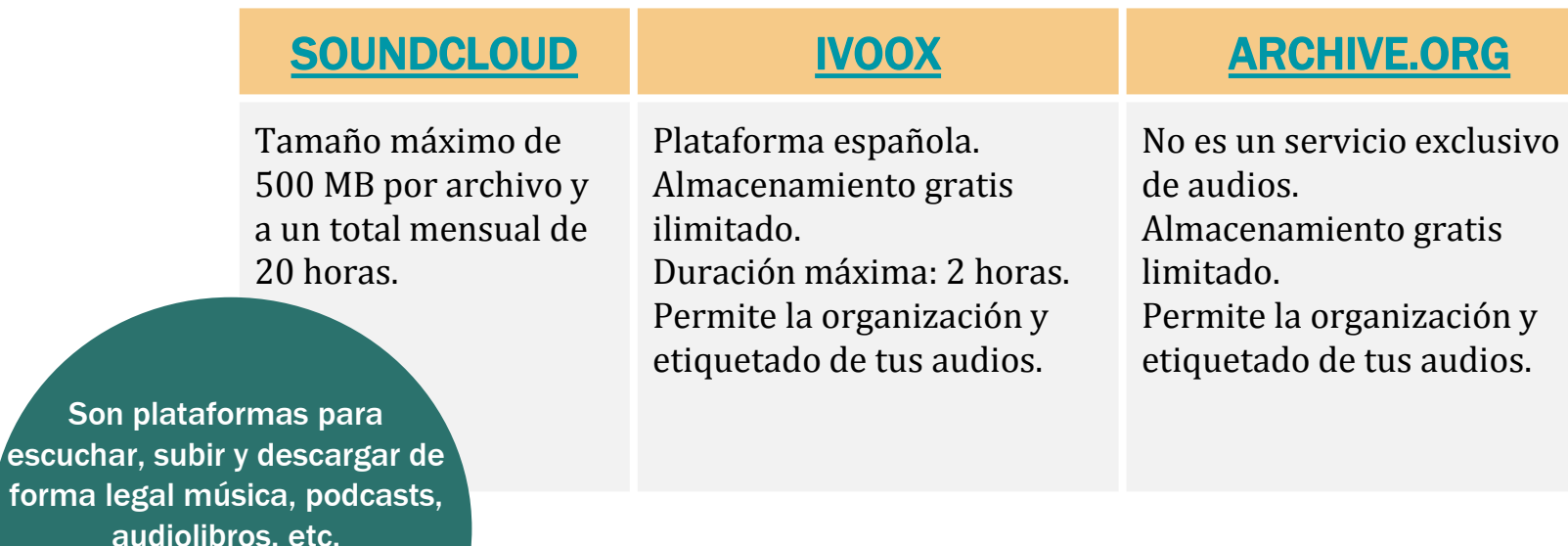

RESPETA LOS DERECHOS DE AUTOR

Universidad Pontificia de Salamanca

Son pl

Lee detenidamente los términos y condiciones de cada servicio

### COPIAS DE SEGURIDAD

Si alguna vez te has encontrado en alguno de estos escenarios y has perdido tus archivos, ya conoces la importancia de hacer copias de seguridad.

Estos son algunos escenarios posibles:

- Destrucción física del medio de almacenamiento (disco duro del PC/portátil, tableta /teléfono, memoria USB, etc.).
- Un virus podría destruir o alterar archivos.
- Borrado accidental de archivos importantes.
- Pérdida o robo del dispositivo.
- Secuestro de tu cuenta de usuario.

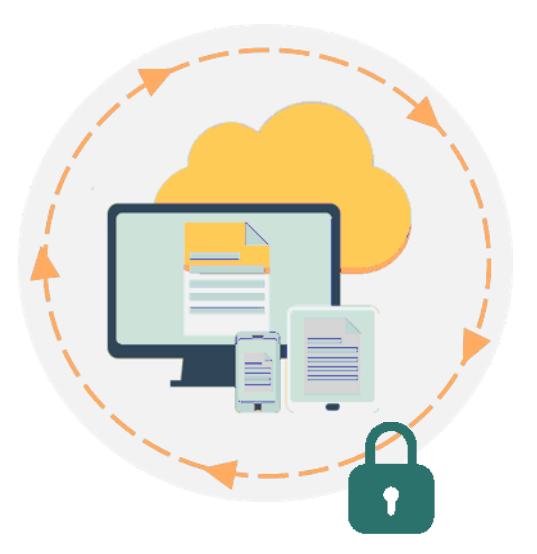

### COPIAS DE SEGURIDAD

Aunque la copia de seguridad, por lo general, significa simplemente copiar archivos de una ubicación a otra, deberías ser sistemático al respecto. Para garantizar que tu copia de seguridad se realice sin problemas, ten en cuenta:

#### **Frecuencia**

Cuanto más edites un archivo importante, con más frecuencia deberás realizar una copia de seguridad.

Cuanto más a menudo hagas una copia de respaldo, menos trabajo perderás.

#### **Nombre y cantidad**

Proporciona a la copia un nombre significativo y que, si es posible, incluya la fecha de copia. A mayor importancia del archivo, mayor número de copias seguridad en distintos medios.

No se debe guardar la copia de seguridad en el mismo medio donde se encuentra la versión original: si este se destruye o se extravía, perderás tanto la copia original como la de respaldo.

Asegúrate de que la copia de seguridad funciona: abre al menos algunos de los archivos en el medio que contiene las copias de seguridad.

Universidad Pontificia de Salamanca

### ¿DÓNDE DEBO GUARDAR MI COPIA DE SEGURIDAD?

**Es**, casi siempre, **el mejor lugar para los respaldos**.

#### **Inconvenientes (dependiendo del servicio):**

- Lentitud en la transferencia de archivos voluminosos.
- Necesidad de conexión a Internet.
- Confías tus archivos a un extraño: lee el contrato de usuario del servicio y, al menos, selecciona un servicio que encripte tus archivos.

### NUBE NUBE NEMORIA USB Y DISCO DURO EXTERNO

**Son** medios de almacenamiento **portátiles y prácticos**.

#### **Sin embargo:**

- Las memorias USB están diseñadas para transferir fácilmente archivos de un lugar a otro y son propensas a desaparecer o corromperse.
- Los discos duros poseen gran capacidad y pueden ser un medio para respaldos. En ese caso, evita utilizarlo para transportar archivos.

Las universidades proporcionan un espacio en la plataforma de aprendizaje para almacenar tus archivos que crea automáticamente copias de seguridad.

Universidad Pontificia de Salamanca

### PARA SABER MÁS...

Echa un vistazo a los tutoriales de: Onedrive, Google Drive, Dropbox, Apple iCloud Drive, Moodle, Diigo, Evernote, Vimeo, Dailymotion, Soundcloud, Ivoox, y Archive.org

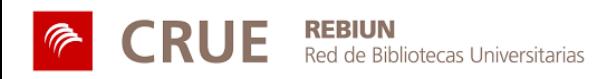

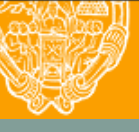

UNIVERSIDAD PONTIFICIA DE SALAMANCA

Servicio de Biblioteca